Módulos de memória Manual do Utilizador

© Copyright 2007 Hewlett-Packard Development Company, L.P.

As informações aqui contidas estão sujeitas a alterações sem aviso prévio. As únicas garantias que cobrem os produtos e serviços da HP são estabelecidas exclusivamente na documentação de garantia que os acompanha. Neste documento, nenhuma declaração deverá ser interpretada como a constituição de garantia adicional. A HP não se responsabiliza por erros técnicos e editoriais ou por omissões neste documento.

Primeira edição: Julho 2007

Número de publicação do documento: 448444-131

### **Aviso sobre o produto**

Este manual do utilizador descreve as funções comuns à maioria dos modelos. É possível que algumas funções não estejam disponíveis no seu computador.

# Índice

Adicionar ou substituir um módulo de memória

### <span id="page-6-0"></span>**Adicionar ou substituir um módulo de memória**

O computador tem um compartimento do módulo de memória, localizado na parte inferior do computador. É possível actualizar a capacidade de memória do computador substituindo o módulo de memória existente na ranhura respectiva.

- **AVISO!** Para reduzir o risco de choques eléctricos ou danos no equipamento, desligue o cabo de energia e remova todas as baterias antes de instalar módulos de memória.
- **CUIDADO:** As descargas electrostáticas podem danificar componentes electrónicos. Antes de iniciar qualquer procedimento, toque em objectos metálicos ligados à terra para descarregar a sua própria electricidade estática.

Para adicionar ou substituir um módulo de memória:

- **1.** Guarde o trabalho.
- **2.** Encerre o computador e feche o ecrã.

Se não tiver a certeza de que o computador está desligado ou em Hibernação, ligue-o premindo o botão de energia. Em seguida, encerre o computador através do sistema operativo.

- **3.** Desligue todos os dispositivos externos ligados ao computador.
- **4.** Desligue o cabo de energia da tomada CA.
- **5.** Vire o computador ao contrário sobre uma superfície plana.
- **6.** Remova a bateria do computador.
- **7.** Desaperte o parafuso da tampa do compartimento de módulos de memória **(1)**.

<span id="page-7-0"></span>**8.** Levante a tampa do compartimento do módulo de memória **(2)** e afaste-a do computador.

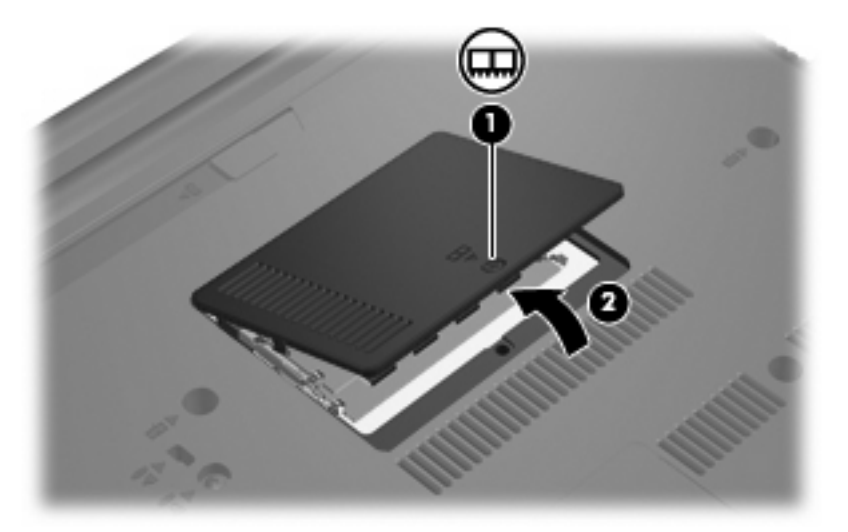

- **9.** Se está a substitui um módulo de memória, remova o módulo de memória existente:
	- **a.** Puxe os clipes de retenção **(1)** de cada um dos lados do módulo de memória.

O módulo de memória inclina-se para cima.

- **CUIDADO:** Para impedir a ocorrência de danos no módulo de memória, segure-o apenas pelas extremidades. Não toque nos componentes do módulo de memória.
- **b.** Segure as extremidades do módulo de memória **(2)** e puxe-o cuidadosamente para fora da ranhura.

Para proteger o módulo de memória removido, guarde-o num recipiente à prova de electrostática.

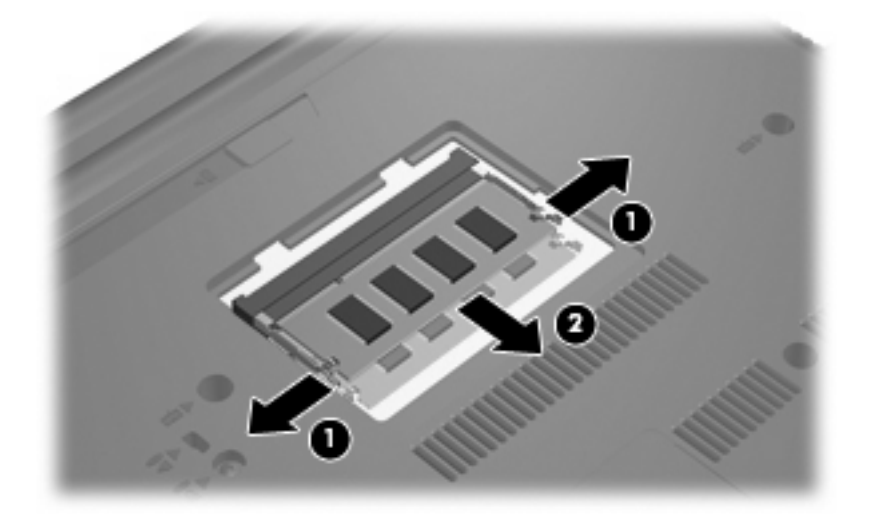

**10.** Introduzir um módulo de memória:

- <span id="page-8-0"></span>**CUIDADO:** Para evitar a ocorrência de danos no módulo de memória, segure-o apenas pelas extremidades. Não toque nos componentes do módulo de memória.
	- **a.** Alinhe a extremidade dentada **(1)** do módulo de memória com a aba da ranhura do módulo de memória.
	- **b.** Posicione o módulo de memória num ângulo de 45º em relação à superfície do compartimento do módulo de memória, e empurre-o para dentro da ranhura até ficar encaixado **(2)**.
		- **CUIDADO:** Não entorte o módulo de memória para evitar danificá-lo.
	- **c.** Empurre cuidadosamente o módulo de memória **(3)**, aplicando pressão nas extremidades direita e esquerda, até que os clipes de retenção fiquem devidamente encaixados.

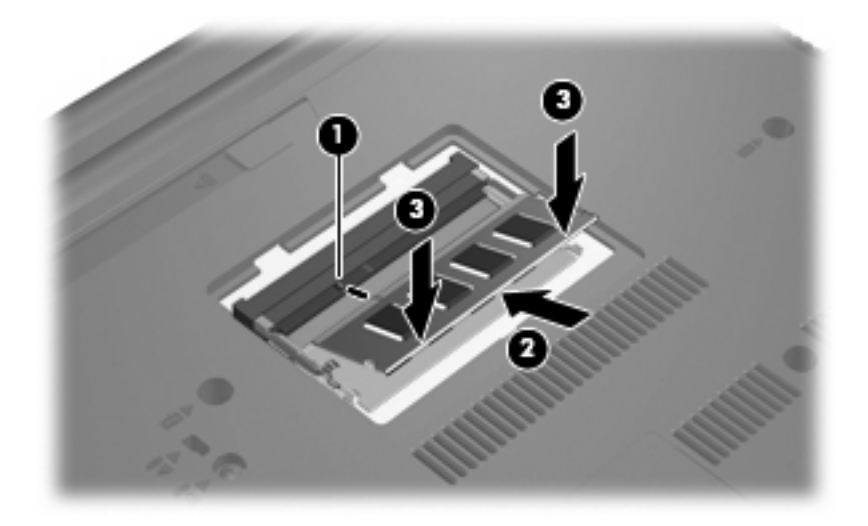

- **11.** Alinhe as abas da tampa do compartimento do módulo de memória **(1)** com os encaixes no computador.
- **12.** Feche a tampa **(2)**.
- **13.** Aperte o parafuso da tampa do compartimento de módulos de memória **(3)**.

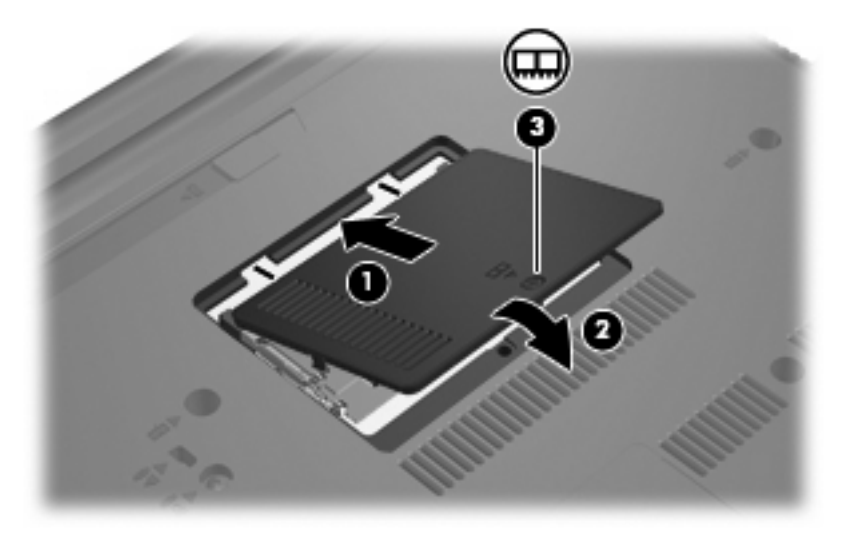

**14.** Volte a colocar a bateria.

- **15.** Volte a ligar a energia e os dispositivos externos.
- **16.** Ligue o computador.

## <span id="page-10-0"></span>**Índice Remissivo**

#### **M**

memória substituir módulos de memória [1](#page-6-0) módulo de memória introduzir [2](#page-7-0) remover [2](#page-7-0) substituir [1](#page-6-0)

#### **T**

tampa do compartimento do módulo de memória remover [2](#page-7-0) substituir [3](#page-8-0)

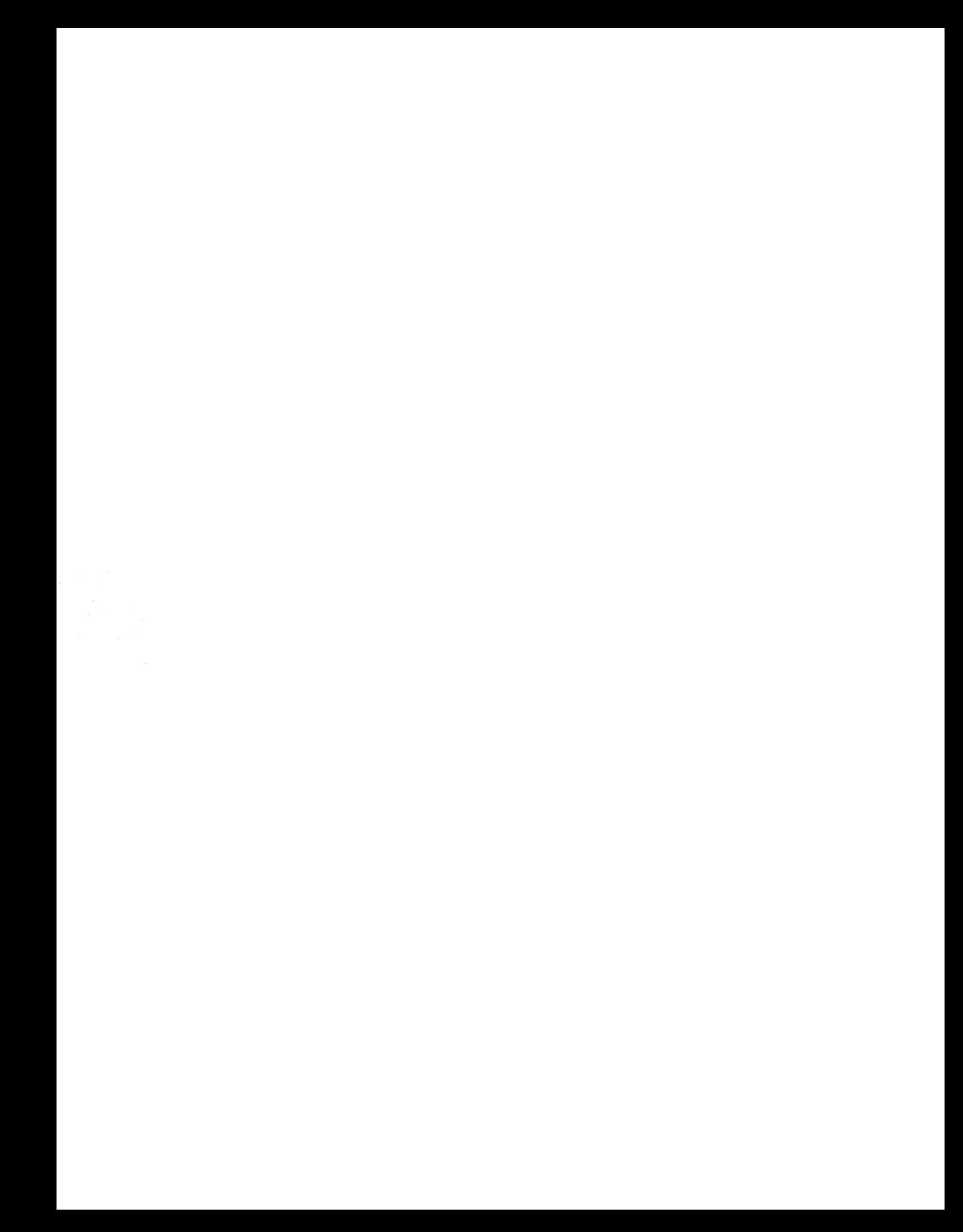